# LA NUOVA VALUTAZIONE SU ARGO DIDUP

## *INDICAZIONI E PROCEDURE*

#### *CARICAMENTO VOTI (SOLO PER RELIGIONE, COMPORTAMENTO)*

Per la valutazione della Religione/Attività alternativa e del Comportamento accedere su "caricamento voti" e inserire su "Altro" le sigle (OT-DI-BU-S) e nel il giudizio sintetico scrivere per **ESTESO**: OTTIMO/DISTINTO/BUONO/SUFFICIENTE

#### *RILEVAZIONEAPPRENDIMENTI*

1.Accedere al portale DIDUP e cliccare su "Scrutini"

r n

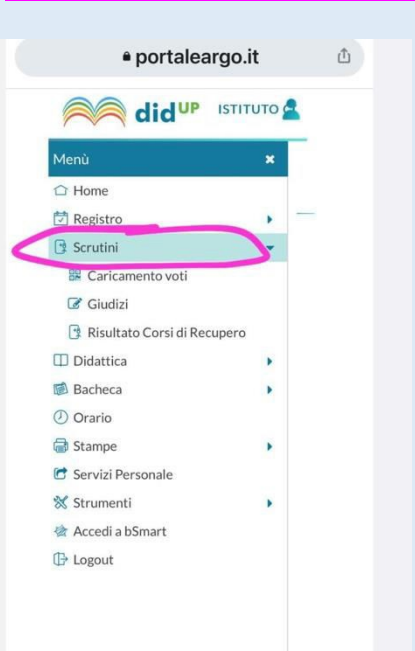

### 2. Cliccare su "Giudizi"

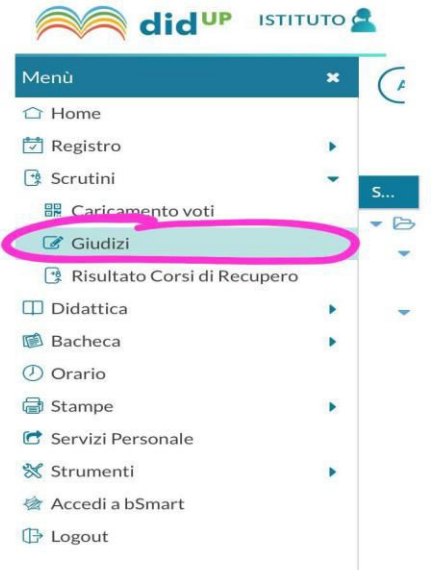

#### 3.Selezionare la classe interessata

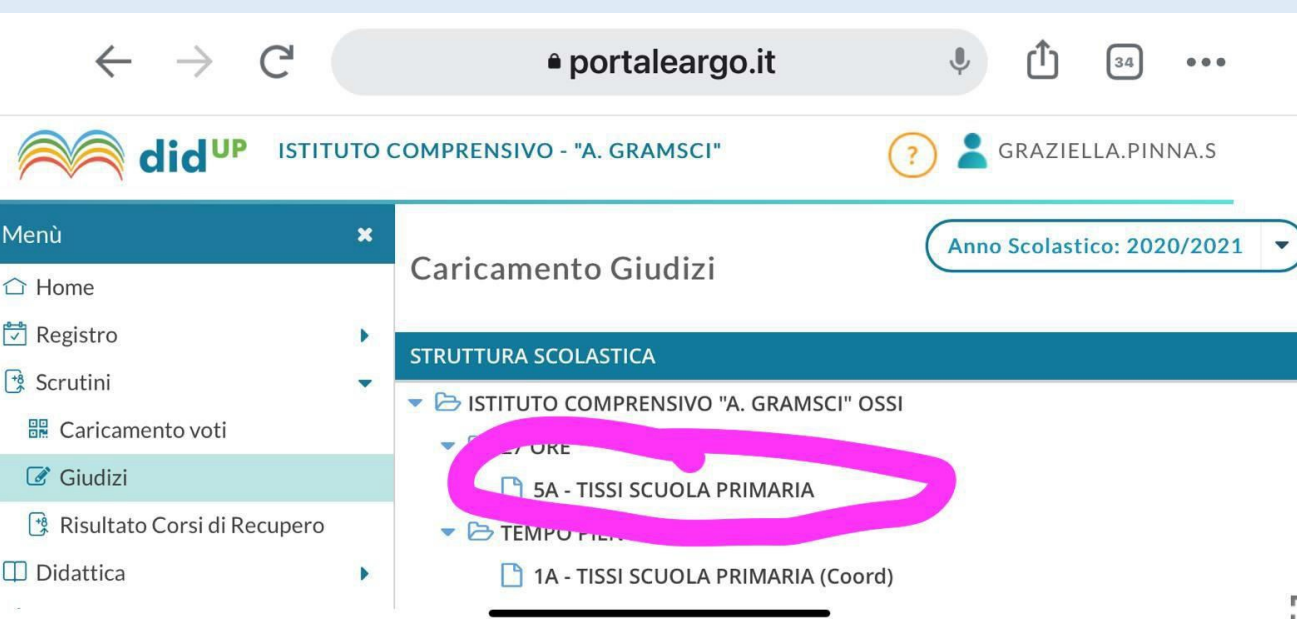

#### 4.Cliccare su "Rilevazione degli apprendimenti" e su "1Q – PRIMO PERIODO INTERMEDIO"

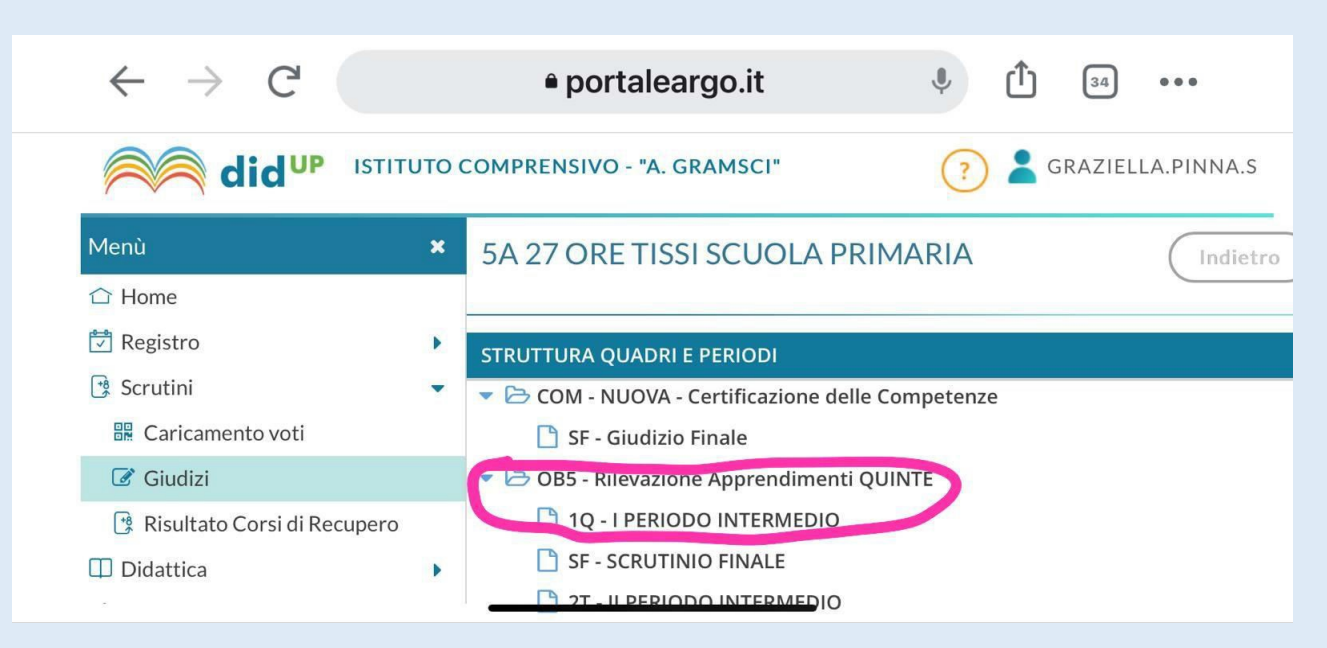

#### 5.Cliccare sul nome dell'alunno

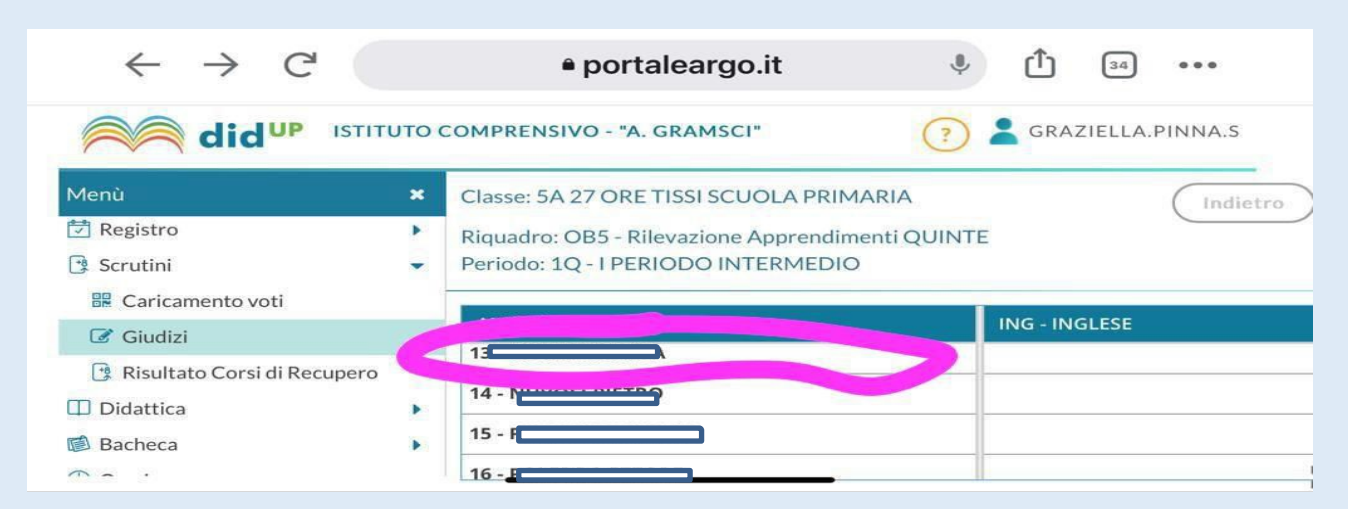

6. Selezionare la disciplina, gli obiettivi da valutare e scegliere il livello N.B. Si può scegliere di valutare anche solo uno degli obiettivi, nel rispetto del percorso di ogni docente; nel pagellino risulteranno solo gli obiettivi valutati.

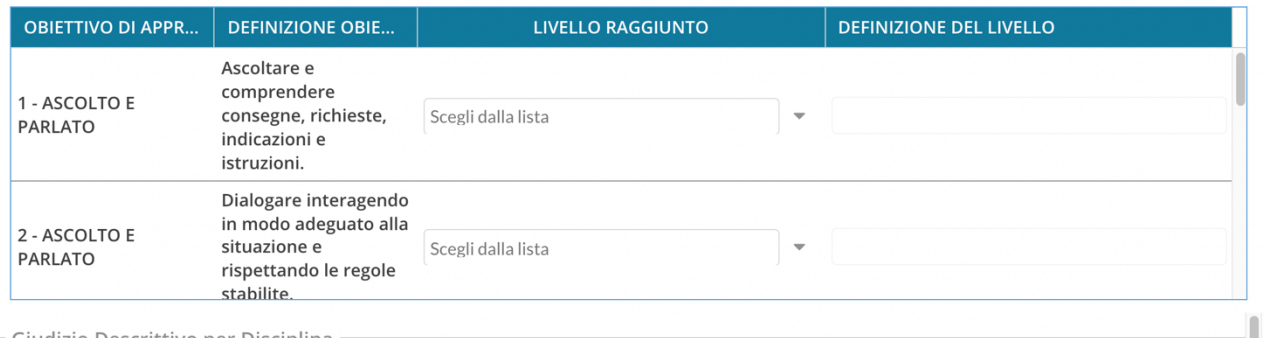

7.Cliccare su "Salva" e procedere con l'alunno successivo.

#### *RILEVAZIONE DEI PROGRESSI PER I COORDINATORI DI CLASSE (invariato rispetto agli anni precedenti)*

1.Accedere al portale DIDUP e cliccare su "Scrutini"

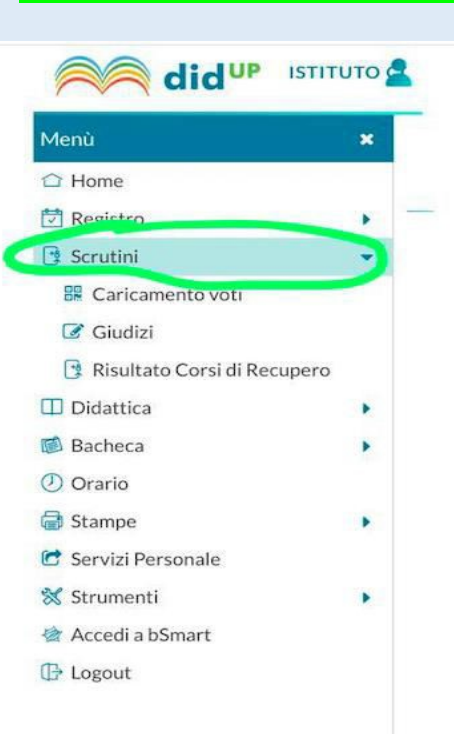

#### 2.Cliccare su "Giudizi"

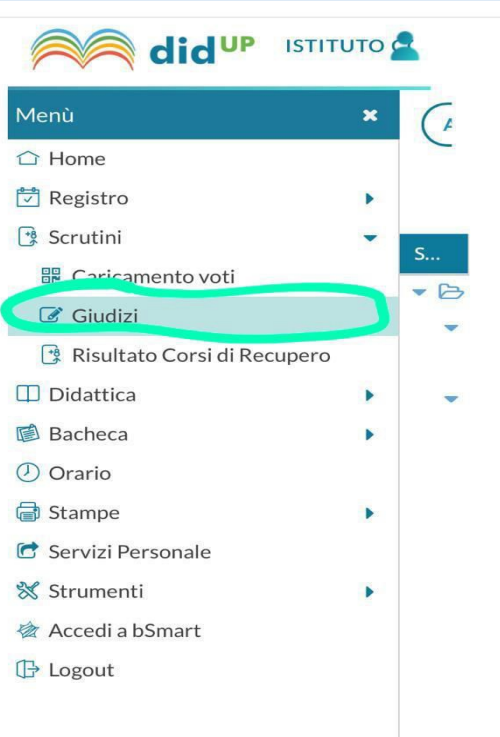

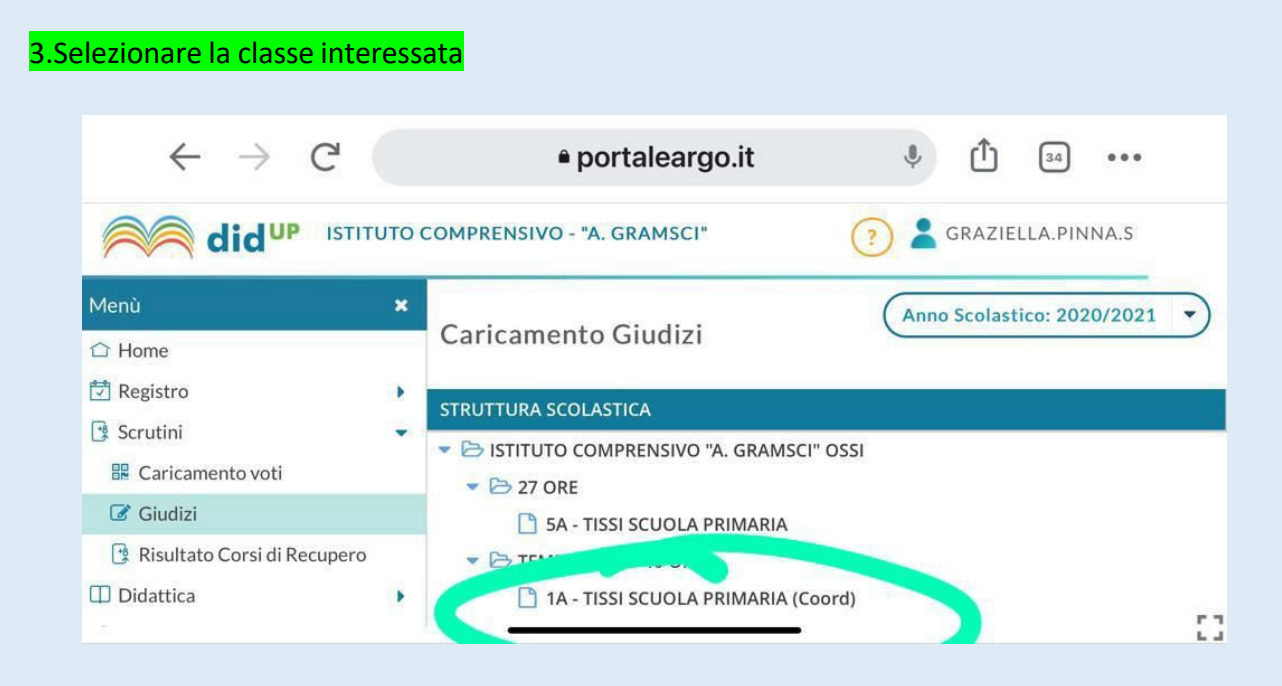

#### 4. Selezionare e cliccare su "RILEVAZIONE DEI PROGRESSI" e "VALUTAZIONE INTERMEDIA PRIMO PERIODO"

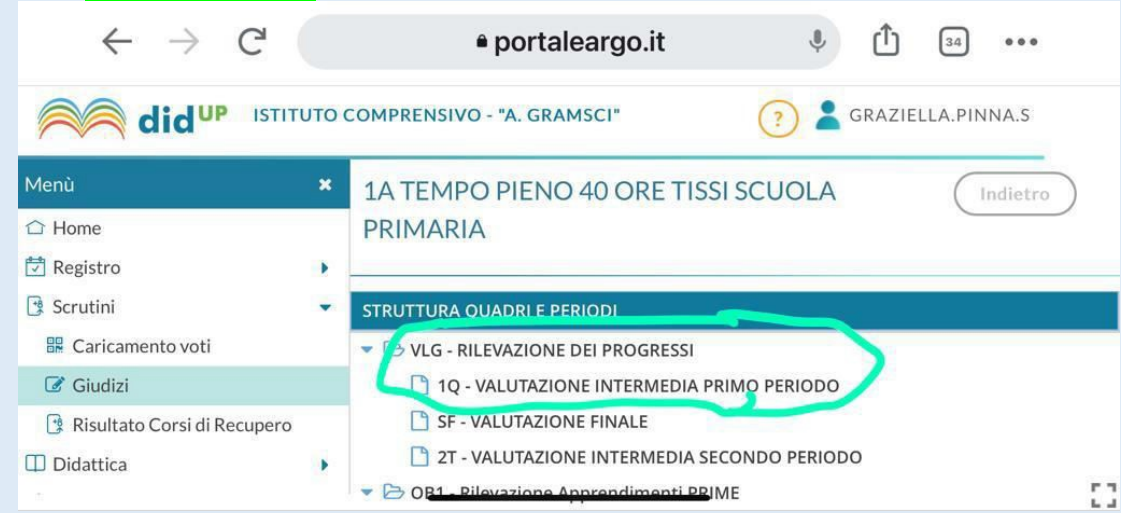

#### 5.Cliccare sul nome dell'alunno

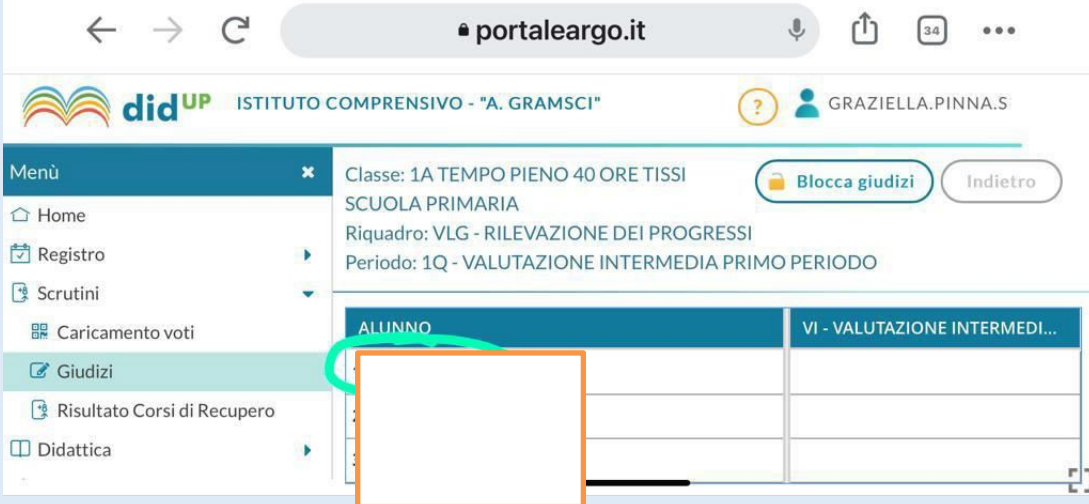

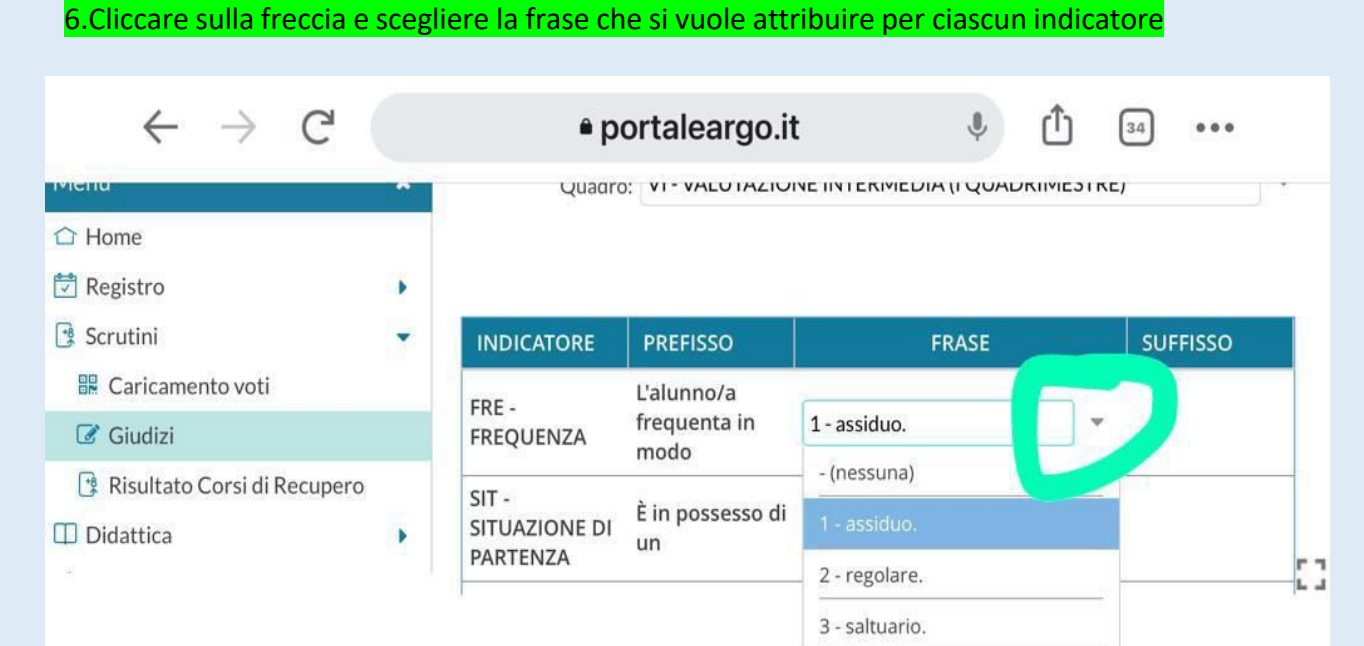

#### 7. Al termine è possibile modificare manualmente cliccando sull'opzione modifica

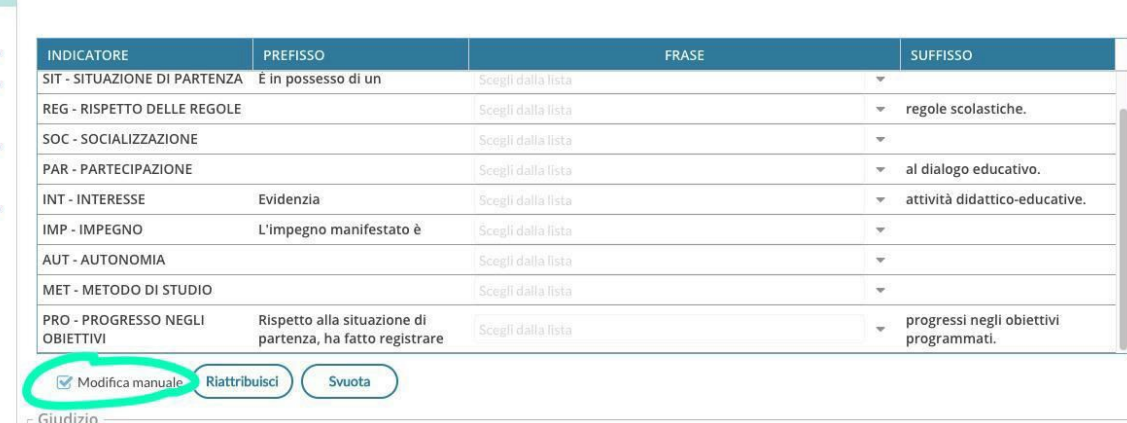

#### 8.Cliccare su Salva e procedere con l'alunno successivo

#### **SSI SCUOLA PRIMARIA**

ROGRESSI - Periodo: 1Q - VALUTAZIONE INTERMEDIA PRIMO PERIODO

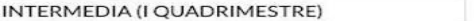

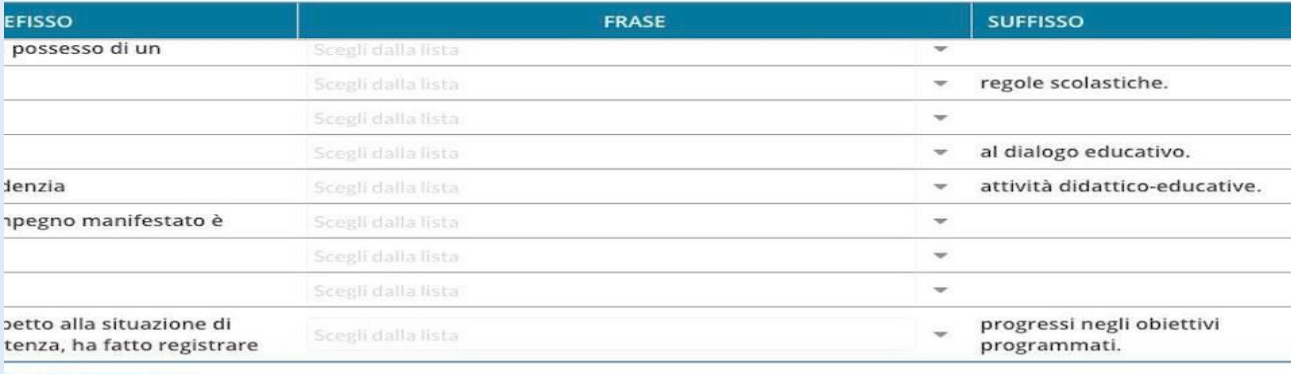

Svuota

Indietro

Salva